# o Dreamcast

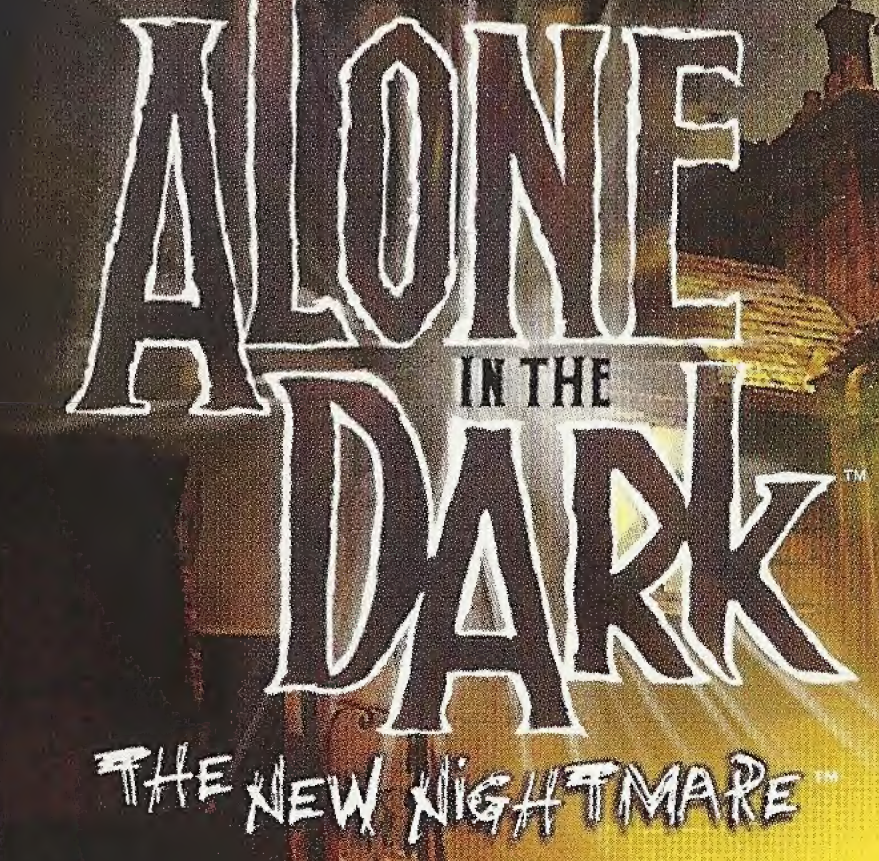

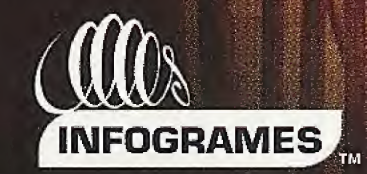

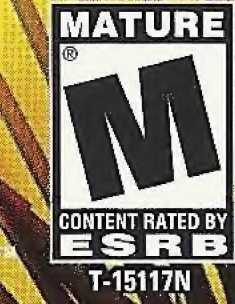

ARKWORI

 $\Box$ 

# WARNINGS Read Before Using Your Sega Dreamcast™ Video Game System<br>CAUTION<br>Anyone who uses the Sega Dreamcast should read the operating manual for the software and console before operating them. A

Anyone who uses the Sega Dreamcast should read the operating manual for the software and console before operating them. A responsible adult should read these manuals together with any minors who will use the Sega Dreamcast before the minor uses it.

### HEALTH AND EPILEPSY WARNING

Some small number of people are susceptible to epileptic seizures or loss of consciousness when exposed to certain flashing lights or light patterns that they encounter in everyday life, such as those in certain television images or video games. These seizures or loss of consciousness may occur even if the person has never had an epileptic seizure. If you or anyone in your family has ever had symptoms related to epilepsy when exposed to flashing lights, consult your doctor prior to using Sega Dreamcast.

In all cases, parents should monitor the use of video games by their children. If any player experiences dizziness, blurred vision, eye or muscle twitches, loss of consciousness, disorientation, any involuntary movement or convulsion, IMMEDIATELY DISCONTINUE USE AND CONSULT YOUR DOCTOR BEFORE RESUMING PLAY.

To reduce the possibility of such symptoms, the operator must follow these safety precautions at all times when using Sega Dreamcast:

- Sit a minimum of 6.5 feet away from the television screen. This should be as far as the length of the controller cable.
- Do not play if you are tired or have not had much sleep.
- Make sure that the room in which you are playing has all the lights on and is well lit.
- Stop playing video games for at least ten to twenty minutes per hour. This will rest your eyes, neck, arms and fingers so that you can continue comfortably playing the game in the future.

### OPERATING PRECAUTIONS

To prevent personal injury, property damage or malfunction:

- Before removing disc, be sure it has stopped spinning.
- The Sega Dreamcast GD-ROM disc is intended for use exclusively on the Sega Dreamcast video game system. Do not use this disc in anything other than a Sega Dreamcast console, especially notin a CD player.
- Do not allow fingerprints or dirt on either side of the disc.
- Avoid bending the disc. Do not touch, smudge or scratch its surface.
- Do not modify or enlarge the center hole of the disc or use a disc that is cracked, modified or repaired with adhesive tape.
- Do not write on or apply anything to either side of the disc.
- Store the disc in its original case and do not expose it to high temperature and humidity.
- Do not leave the disc in direct sunlight or near a radiator or other source of heat.

• Use lens cleaner and a soft dry cloth to clean disc, wiping gently from the center to the edge. Never use chemicals such as benzene and paint thinner to clean disc.

### PROJECTION TELEVISION WARNING

Still pictures or images may cause permanent picture tube damage or mark the phosphor of the CRT, Avoid repeated or extended use of video games on large-screen projection televisions.

### SEGA DREAMCAST VIDEO GAME USE

This GD-ROM can only be used with the Sega Dreamcast video game system. Do not attempt to play this GD-ROM on any other CD player; doing so may damage the headphones and/or speakers. This game is licensed for home play on the Sega Dreamcast video game system only. Unauthorized copying, reproduction, rental or public performance of this game is a violation of applicable laws. The characters and events portrayed in this game are purely fictional. Any similarity to other persons, living or dead, is purely coincidental.

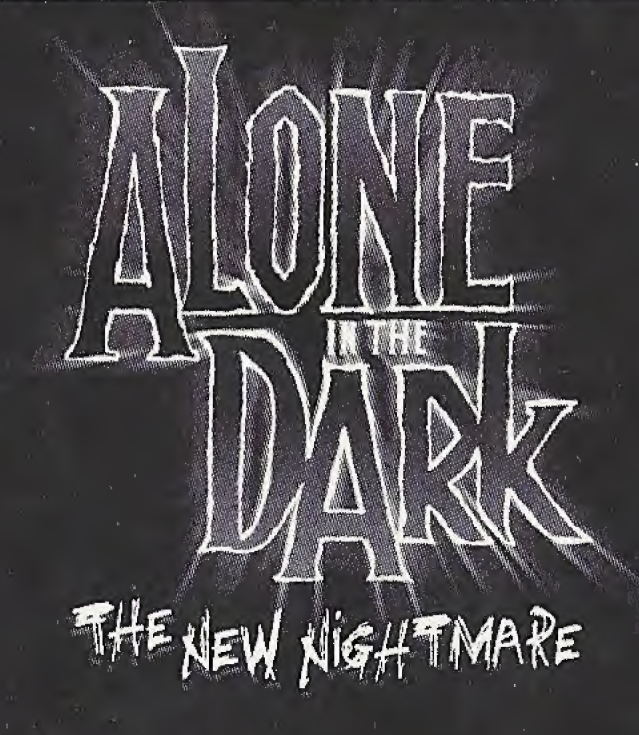

# **INTRODUCTION**

Edward Carnby, private eye of the baranormal, is back!

When his best friend, Charles Fiske, is found dead off the coast of Shadow Island, Carnby seeks revenge. Carnby contacts Frederick Johnson and agrees to take over the Investigation that led to FIsfce's deMlse\*

three mysterious tablets and translate the undecipherable Inscriptions. During the flight to the Johnson Introduces him to Aline Cedrac, a young University professors who specializes in ancient Indian languages. Their Mission Is to find the

Islands It Is also revealed that Aline has personal reasons for going to Shadow Island.

As the pilot prepares to land, the sea plane is attacked by a strange, unknown force. Carnby and Aline have only one way out - parachute to safety.

Carnby lands safely in an abandoned yard, but Aline narrowly misses death while landing on the roof of a vast Mansion\*

mSmim

Utfall of the Control

Hi

mam ;

DAJAL

Illian

# CONTENTS

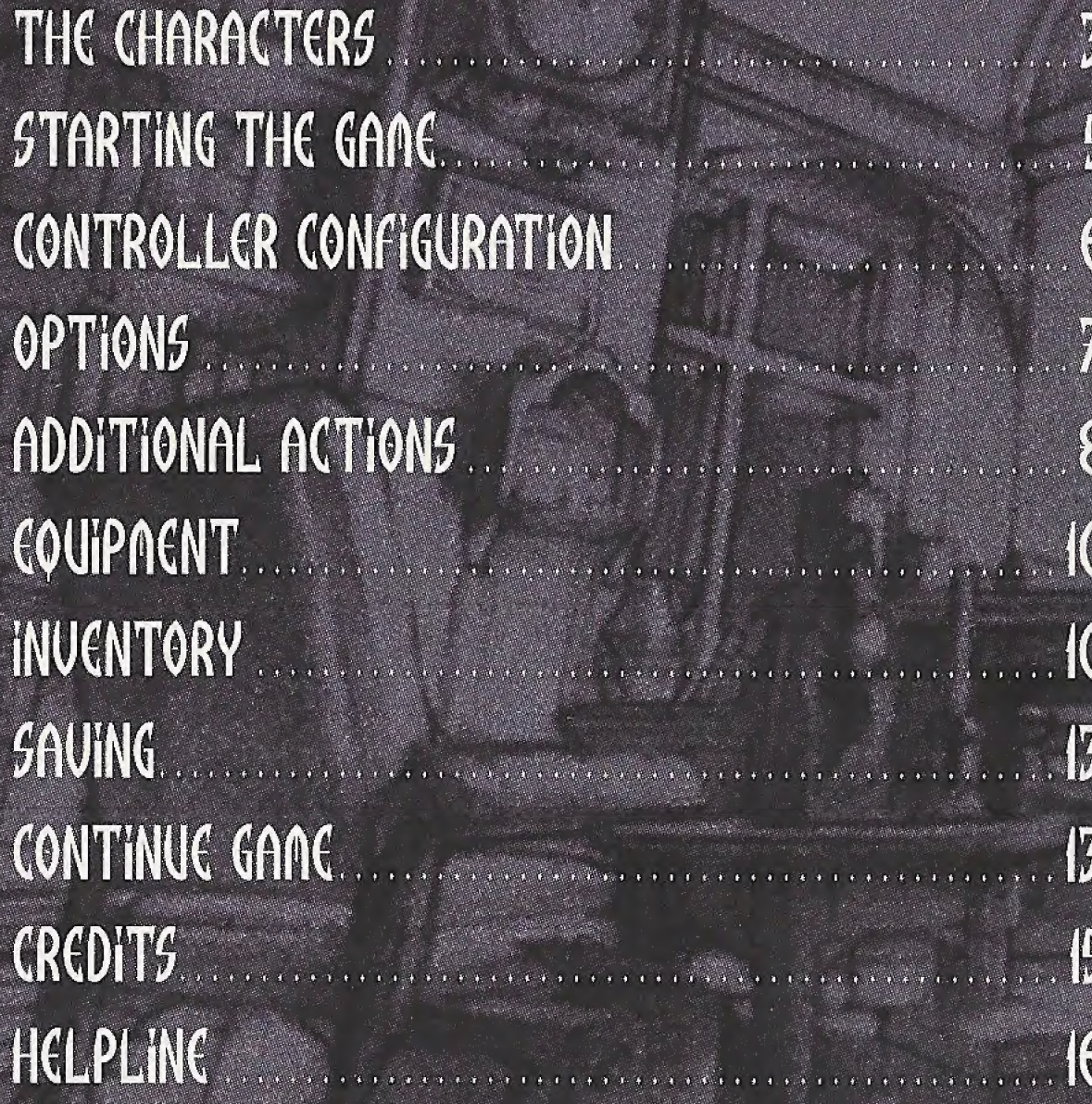

# THE CHARACTERS

### EDWARD CARNBY

Of unknown barentage, Carnby was placed in Saint Andrew's orphanage by social workers.

Carnby now works for an agency founded in 1982 by Charles Fiske, a former member of the top secret FBI investigative department, Bureau 713. As Fiske and Carnby are experts in the baranormal investigation into the subernatural is the basis of their activities

Carnby is not interested in convincing skeptics nor raising awareness; his personal mission is to compat the dark forces at work around us using only his own mortal powers.

He does not possess the parapsychological powers to make him supernatural, his real gift lies in his ability to recognize evil at a glance and instinctively knows how to deal with it.

To some, Carnby may appear cold, indifferent and even obsessive. The few friends he has, however, recognize his integrity and completely trust him.

 $Heich+36$   $ft$   $(1.84$   $m)$ Weight:185 lbs (78 kg.) **Eyes: Grey blue** Hair: Brown

> Distinguishing features: none Date of birth: February 29, 1968 Place of birth: Richmond, Virginia Father: Unknown Mother: Unknown Last known address: White House Hotel. 18 Norman Ave., Room 17 Gloucester. Marrachurratha

### **ALINE CEDRAC**

Aline Cedrac was born on June 30th, 1974 in the Boston suburb of Lexington. She never knew her father, as her mother, Mary, never revealed his identity to her. Mary Cedrac returned to France in 1992 after an argument, but Aline elected to stay in Boston to finish her. anthropology studies. Mary Cedrac died in an accident in February 1993 and, despite extensive research, Aline has yet to discover her father's identity.

Aline proved to be a prilliant student; her extraordinary memory, along with her deep intuition and diligence, helped her earn a PhD at the age of 24.

She became particularly interested in the study of the Abkani Indian tribe and the recent discovery of the tribe's writing system, which dates back several thousand years. The discovery, which was attributed to Obed Morton, revolutionized the small world of Indian anthropology. Furthermore, it is also the subject of her forthcoming book, which was funded by a research grant.

Height: 5'6" Weights  $119165$ **Eves: Green** Hair: Red

Distinguishing features: None Date of birth: June 30, 1974 Place of birth: Lexington, MA. USA Fathers Unknown Mother: Mary Gedrac Last known address: 117 Hawthorn Street, Cambridge, Massachussetts

# STARTING THE GANE

Alone in the Dark The New Nightmare is a game for one player. Before turning ON your Sega Dreamcast<sup>in</sup>, connect the Dreamcast Controller or other<br>compatible peripherals into Controller Port A - Slot 1.

Place Disc 1 into the Dreamcast. Use the Analog Thumb Pad or the Direction Button to make your selection, then confirm by pressing the A Button.

Disc 1: Use this disc to start a new game. Select NEW GAME in the Main Menu. To resume a saved game, choose LOAD GAME, then select the saved game you wish to continue playing.

Disc 2: Once Disc 1 has finished, change discs by following the on-screen instructions. Don't forget to save what you have already played. To resume<br>a saved game on disc 2 place this disc in your Dreamcast. Next select LOAD GAME, then the game you wish to resume playing.

Warning: Never touch the Analog Thumb Pad or Triggers L/R while turning the Dreamcast power ON. Doing so may disrupt the Controller initialization

procedure and result in a malfunction. If the Analog Thumb Pad or Triggers L/R are accidentally moved while turning the<br>Dreamcast bower ON, immediately turn the<br>bower OFF and then ON again making sure not to touch the Controller.

To return to the Main Menu at any moment, simultaneously press and hold the A, B, X, Y and Start Buttons. This will reset the software and display the game's Main Menu.

# CONTROLLER CONFIGURATION

COMBINATION R AND L TRIGGERS: Aiming Mode. Compination of Freelook and Target Mode

L TRIGGER Deactivate Auto Lock

**ANALOG THUMB** Pad + L TRIGGER: Circular arm movements

D-Button: Character's movements Up: forwards Down: backwards Down (twice): quick turn Right: turn right Left: turn left

**START Button:** Pause + Options

6

 $\mathcal{H}(\mathfrak{D})$ 

 $\sqrt{\Delta}$ 

VMU: Insert VMU here

R TRIGGER: Target Mode (Hold down)

Y BUTTON: Equipment menu

> **B BUTTON:** Switch Flashlight **On/ON**

A EUNIONS **Action/Fire**  $($ + R Trigger)

X BUTTON: **Run** (hold down)

R TRIGGER: Target Mode (Hold down)

**EXPANSION SLOT 2** 

L TRIGGER **Deactivate** Auto Lock

**EXPANSION SLOT 1** 

# OPTIONS

To display the Options menu, select OPTIONS in the Main Menu or press the Start Button during the game. Use the D-Button to move around the menu.

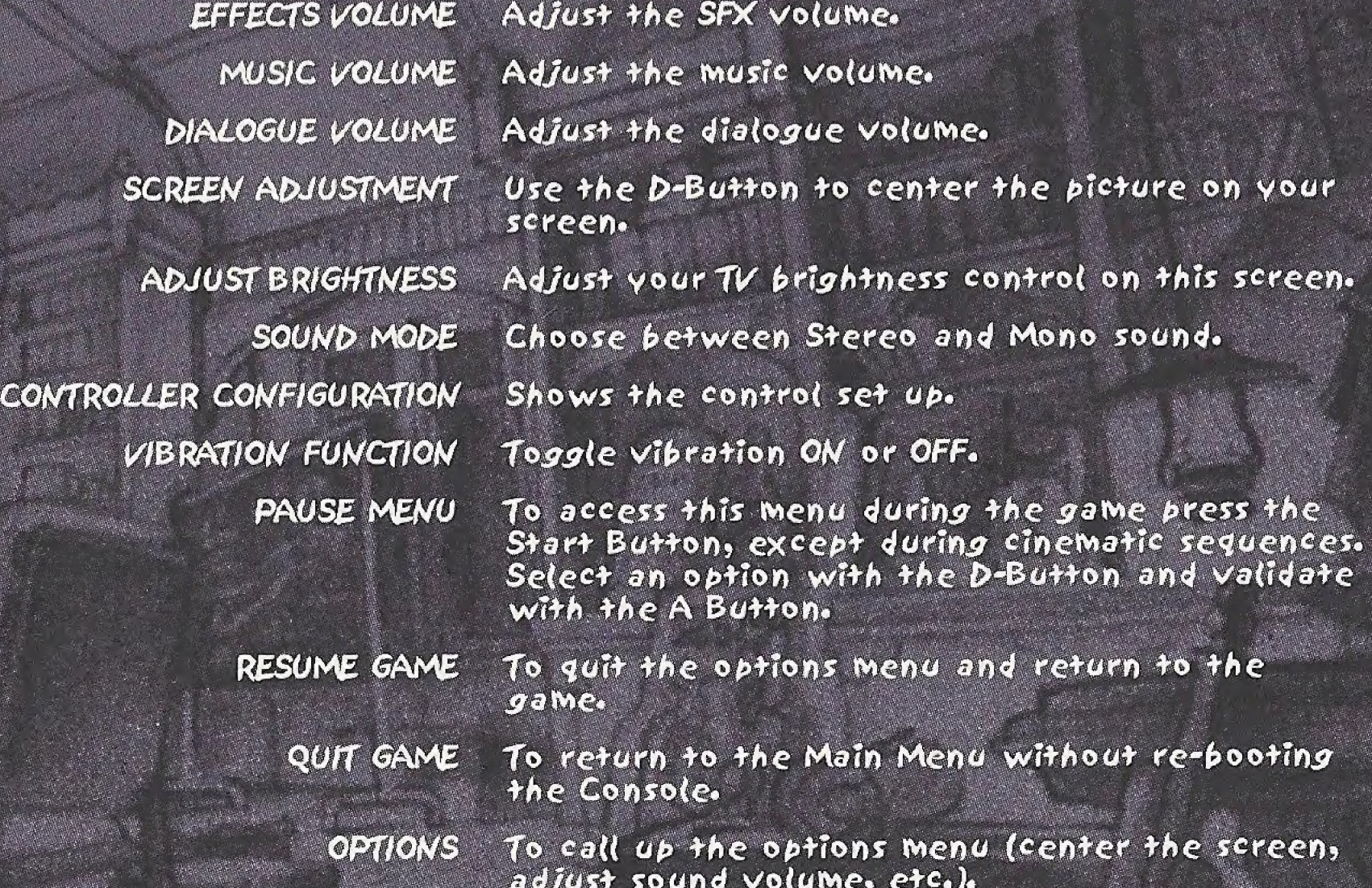

# ADDITIONAL ACTIONS

**• USE FLASHLIGHT** 

Press the B Button to turn your flashlight on and off.

When your flashlight is on, hold on the L Trigger to switch to Freelook mode<br>and use the Analog Thumb Pad to point your flashlight in any direction.

Note: "Freelook mode" only functions when the player has stopped moving.

· USE WEAPON

With the weapon in your hand, hold down the R Trigger to switch to "Target mode" and press the A Button to fire.

When you are in "Target mode", your life bar appears on the screen, as well

In this mode, your weapon automatically points at the nearest target.

Note: In "Target mode" you can still move, but you cannot run.

By holding down R and L Triggers simultaneously, you switch to 'Aiming Mode': hold the L Trigger to switch to Freelook mode and use the Analog Thumb Pad to point your weapon in any direction and press the A Button to Pire.

Note: 'Aiming Mode' only functions when the player has stopped moving.

**O** RUM

To run, hold down the X Button and use the D-Button.

· PUSH AN OBJECT

It is possible to push certain objects (for example crates and furniture). Place yourself in front of the object you want to push and hold down the A<br>Button, then push UP the D-Button. If the object cannot be moved, the character does not adopt the pushing position.

### • CLIMB ONTO AN OBJECT

It is possible to climb onto certain objects or elements of the environment. Position yourself in front of the object onto which you want to climb, then press the A Button. To jump down from an object, use the same method. Position yourself at the edge of the object and press the A Button. If the character cannot climb the object, he will do nothing.

### · SCALE WALLS

Unlike Carnby, Aline can scale certain parts of the environment and thus reach new exploration zones. To scale walls, position yourself in front of the wall and press the A Button. To jump down from a wall, position yourself on the edge of the drop and press the A Button.

If Aline cannot scale a wall, she will not react.

### • EXAMNE A DOCUMENT

The environments contain numerous documents that will give you useful information for pursuing your adventure.

You may have written text or visual documents (such as photographs or baintings) to consult.

To examine a document, position yourself in front of it and press the A Button. You then view the document in full-screen view.

Written documents:

Scroll through the pages pressing the A Button.

# EQUIPMENT

Press the Y Button to bring up the EQUIPMENT menu.

 $-MAP$ 

To view the map, press the X Button in the EQUIPMENT menu.

Use this screen to view the map of the site you are visiting. If extra maps are available, page numbers will appear at the top and bottom of the screen. Use R and L Triggers to bring them up.

Use the Direction Button to scroll through the map and the X and Y Buttons to zoom in and out. Press the A Button to center the map around the character's current position.

 $\bullet$  RADIO

The game's two heroes each possess a radio which enables them to remain in bermanent contact.

To call up the other character by radio, press the A Button in the EQUIPMENT menu. If your partner is in receiving range, they will reply and give you advice or information.

# INUENTORY

To access the inventory, press the Y Button twice.

• CHARACTER'S STATUS

The inventory screen permanently displays your character's life bar and **SERGE** 

### · MAIN INVENTORY MENU

The inventory lists all the objects in your possession, divided into several categories. To use an object, select its category with the D-Button and press the A Button. Whatever branch of the inventory menu you may be on, you can return step-by-step to the main inventory menu by pressing the B Button. By pressing the B Button several times you can leave the inventory and return to the game.

Note: When you enter the inventory, you will always find the selection on the WEAPONS category.

Use the Direction Pad to select an object and press the A Button. A sub-menu will then appear indicating the possible actions for which the selected object. can be used.

### **. USE OBJECT**

Select the object you want to use and press the A Button. In the menu that appears, select USE.

### · EQUIP OBJECT

Select the object you want to equip and press the A Button. In the menu that appears, select EQUIP.

If you select a weapon, your character is equipped with it. If your character already had a weapon, it returns to the inventory.

### · RELOAD

If the object you select is a weapon, you can use the RELOAD function. When you reload your weapon, ammunition is transferred from the ammunition box to the weapon's magazine. The numbers displayed next to the weapon and ammunition icons indicate the amount of ammunition remaining.

### • EXAMINE OBJECT

Select the object you wish to examine and press the A Button. The object then appears close-up in the center of the screen. Use the D-Button to rotate the object and the R and L Triggers to control the zoom.

While you are examining an object, a dialogue box also appears on the screen.

### • COMBINE OBJECTS

Select the first object you wish to combine, and press the A Button. Select the second object and press the A Button again. Certain objects need to be compined with others in order to function.

• SPLIT OBJECTS Select the objects you wish to split and press the A button.

### • HEALTH

The life bar indicates the character's state of health. Its status changes every time you are wounded in an attack. When the life bar displays a "DANGER" message and you are hit, the character dies and the game is over.

You can improve a character's health and recharge the life bar by using the first aid kits you will come across in the course of the game. Select a first aid kit and press the A Button. Your life bar then increases.

### · NOTEBOOK

During the adventure, you will find many documents and learn much information that is necessary to succeed in your mission, solve puzzles and get to the bottom of the murky secrets of Shadow Island and the Morton family.

Your notebook summarizes the main points of the information you collect.

Select NOTEBOOK in the main inventory menu and press the A Button. The notebook then appears in full screen. Use the D-Button to flick through the pages. Press the B Button to return to the main inventory menu.

# **SAUC**

You can save the level you have reached at any stage but you must possess a Charm of Saving. Select a Charm of Saving from the Objects menu of the inventory and press the A Button. Follow the on-screen instructions to save the game.

Note: Each time you save, you use up a Charm of Saving. As Charms of Saving are rare, make sure your saves are really justified.

Warning: Once you have loaded a saved game, the game will resume at the point at which you saved it, but please note that the actions you previously carried out and the Charms of Saving will not be restored.

You must have a Visual Memory Unit (VMU) to be able to save.

During the saving process, do not turn OFF your Dreamcast, do not open the Disc Door and do not disconnect the Controller.

The game uses a maximum of 12 blocks of free space to save a game.

# CONTINUE GANE

To load a game you have previously saved, insert a Visual Memory Unit (VMU) in your Controller and place DISC 1 or DISC 2 in the Dreamcast.

Choose LOAD SAVED GAME from the Main Menu and then select the game you want from those available.

Note: If you do not insert the disc corresponding to the saved game you wish to select, the message 'Insert DISC 1' or 'Insert DISC 2' will abbear.

Follow the on-screen instructions to resume the game.

## CREDITS

BRUNO BONNELL PRESENTS AN **PRODUCTION** 

**ALONE IN THE DARK** THE NEW NIGHTMARE.

**INFOGRAMES MOTION VP** Olivier Goulay

**PRODUCTION DIRECTOR** Eric Labelle

**PRODUCTION MANAGER** CONT. EUROPE Stébhane Bonazza

> **PRODUCER** Eric Angelier

**PRE-PRODUCTION** Pierre Carde

EUROPEAN MARKETING VP Larry Sbarks

**MARKETING DIRECTOR** Monique Crusot

**SENIOR PRODUCT MANAGER** Guillaume Rosier

> **PRODUCT MANAGER** Mathieu Brossette

**CREATIVE MANAGERS** Franck Drevon<br>Pat Phelan

**BUSINESS AFFAIRS** Laurence Dufour Tony Duret

WICKY - Nelly Jacquin<br>Caroline Brunel

**DESIGN STUDIO** Emmnanuelle Tahmazian Patrick Chouzenoux Michel Mégoz Rose-May Mathon **Sylvie Compet** Olivier Lachard Jérôme Gouvenot

**LOCALIZATION** Sylviane Pivot Maud Favier Fabien Roset Béatrice Rodriguez Beate Reiter Weronika Larsson

PUBLIC RELATIONS Matt Broughton Lynn Daniel

OA MANAGER Olivier Robin

**QUALITATIVE** SECTION SUPERVISOR Dominique Morel

**QUALITATIVE TESTS CO-ORDINATION Emmanuel Desmaris** Jocelyn Cioffi

**DEBUGGING SECTION SUPERVISORS** Bruno Trubia Vincent Laloy

**DEBUGGING CO-ORDINATION** Merche Sánchez García

"DREAM TEAM" Vincent Hattenberger Matthieu Fléchaire

> **PRE-MASTERING** Stéphane Enterie

SPECIAL CONTRIBUTION James North-Hearn Jean-Marcel Nicolai Rebecka Pernered Sophie Wibaux Jérôme Di Tullio Renaud Marin Marcin Kaczmarczyk Patricia Nowak Caroline Fauchille Hubert Chardot Alyssa Padia Scott Fink

> THANKS TO: Morgan O'Rahilly Denis Thoral Audrey Chapot Piment

Géraldine Borde Sandrine N'auven Emmanuelle Périgault-Vigier Wiane Arthur Robert Miles Watson Paul Fox

> **INFOGRAMES INC.** SAW (032

**I-VELOCITY VP** Jean-Philippe Agati **EXECUTIVE PRODUCER** Kurt Busch

**PRODUCER** Sean Michael Fish

**DIRECTOR OF PRODUCT** MARKETING David Riley

**PRODUCT MARKETING MAVAGER Heather Hall** 

**PUBLICATIONS MANAGER** W.D. Robinson

**DOCUMENTATION SPECIALIST** Rick Fish

> **LEAD QA ANALYSTS** Jason Cordero Kingsley Sur

**ASSISTANT QA ANALYST** Scott Springer<br>QA ANALYSTS Tom Andrade Lube De Leon Jason Fitzgerald **Richard Highee** Helen Hinchcliffe Kirk Sanford Arif Sinon David Sothoth "Red" Dave Strang

ADDITIONAL MUSIC, SFX, VOICE RECORDING 大明り

INTRODUCTION AND<br>OUTRO SEQUENCES **DIGIMANIA** 

**SCRIPT DOCTORING THE SCRIPT COMPANY Xavie Dorison** Febten Nary

MUSIC PRODUCED AVD COMPOSED Stewart Copeland

DRUMS, BASS AND **KEYBOARDS PERFORMED** Stewart Cobeland

RECORDED AND MIXED Jeff Seitz

**GUITARS PERFORMED** Mchael Thompson

VOCALS PERFORMED Jimmie Wood

**ASSISTANT TO MR.**<br>COPELAND

Sara Kabuchinski **US INFOGRAMES THANKS TO:** 

**Steve Akrich** Greg Sarrall Joy Schneer David Costello Francois St Louidin Matthew Guzenia

Alex Jones Cecelia Hernandez Kathie Tompkins Shawn Monroe **Stacy Lawrence** Isaac Malabanan Christopher Black Jill Dos Santos Jacob Robinson Marie Person Monica Tucker

### DARKVORKS CREDITS

**GAME CONCEPTION** Guillaume Gouraud David Rochedieu Antoine Villette

**SCEVARIO** Antoine Villette

**ART DIRECTOR** Guillaume Gouraud **TECHNICAL MANAGER** David Rochedieu

DEVEROPMENT **MAMAGEN** Ethenael Boutin

**PROJECT MANAGER** Laurent Franchet

**PRODUCTION ASSISTANT**<br>Christine Ostrowski

SCENARIO ADAPTATION AND PRE-PRODUCTION Pascal Luban

ADVENTURE **GAME DESIGNERS** Laurent Franchet Guillaume Gouraud Sébastien Lambottin

**GAME DESIGN** Laurent Franchet Guillaume Gouraud Sébastien Lambottin David Rochedieu Antoine Villette

MUSIC & SOUND **Thierry Desseaux** Jean-Sébastien Rossbach

CGI MOVIES DIRECTED Guillaume Moreels

> STORY-BOARDERS Patrick Pion **Nicolas Bouvier** Denis Bairam

**CGI CHARACTERS ARTISTS** Guillaume Moreels Marc Lebrêtre

> **LEAD DESIGNER Nicolas Bouvier**

**BACKGROUNDS DESIGNERS** Benjamin Carré Benoît De Ravelle<br>Cyril Perrin Patrick Pion

**CHARACTERS DESIGNED** Matthieu Lauffray

**CHARACTERS SCULPTED** Matthieu Lauffray Jean-Claude Gouraud Guillaume Moreels

**CREATURES DESIGNED** Claire Wendeling

**CREATURES SCULPTED** André Jaume

> **PAINTINGS BY** Marc Botta

LEAD PROGRAMMER Erwan LeGoffic

> **DREAMCAST** PROGRAMMER Olivier Martin

**PROGRAMMERS** Emmanuel Boutin Christophe Chaillon Benoît Chaberot **Stephane Denis** Karine Lefrançois David Rochedieu

> **ADDITIONAL** PROGRAMMER Sam Nova

**TRAINEES** Alexis Arragon Christophe Bidal

**LEAD SCRIPT CODER** Fabrice Rappe

**SCRIPT CODERS** Hakim Appas Mathias Deshaves Pierre Gironde Daniel Gloannec **Cendrine Laguerre** Sébastien Lambottin Ivano Pirona

**DREAMGAST LEAD ARTIST Arnaud Barros** 

**LEAD BACKGROUNDS** ARTAS **Bertrand Carduner** Benoît Martinez **BACKGROUNDS ARTISTS** François Baranger Arnaud Barros David Bouaziz

**ALST** 

**Ulrich Brunin** Roland Caron **Maxime Desmettre** Bruno Gentile Hae Jun Jhee Marc Leprêtre Laurent Makowski Manuel Pires Salomé Strappazzon Laurent Vicherd

> LEAD REAL-TIME **BACKGROUNDS** MODELER **Florent Goy**

REAL-TIME<br>BACKGROUNDS **MODELERS** Roger Bellon-Gronnier Sylvain Frattini Daniel Gloannec Xavier Rang Salomé Strappazzon Sébastien Vérité Laurent Vicherd

**LEAD AMIMATOR** Xavier Lamouche

**GAMEPLAY ANIMATORS** Sébastien Bertin John Bigorgne Marie Deschamps Bruno Millas Stéphane Wiederkher

> **LEAD ANIMATOR ACT STOUT TO TH Brano** Millets

CG STOUT (CES **AMIMATORS** John Bigorgne Eric Breistroffer Xavier Lamouche Yann Le Gall Stéphane Wiederkher

LEAD REAL-TIME MODELS ARTIST Eric Breistroffer

REAL-TIME MODELS ARTISTS www.aloneinthedark.com David Demaret Maxime Desmettre Sylvain Frattini

**Bruno Gentile** Yann Le Gall Florence Moreels

VISUAL SPECIAL **EFFECTS ARTISTS** David Demaret Maxime Desmettre Roland Caron

**ADDITIONAL 2D GRAPHICS Cendrine Laguerre** 

LEGAL AND FINANCIAL MANAGER Antoine Chéron

NETWORK ADMIN Olivier Lebioot

**SECRETARY** Nathalie Erard **SPECIAL THANKS:** Clochette Pamela Boutin Philippe Goulet Magali Gouraud Kiko of Valponi **Ktime Isoballe Lottouche** Séverine Lebigot Brigitte Lecourt Lucien the cat - Maëna -Mam Toz!and Ma

Marie-Jo Guillaume Roberto Pauline and Jeanne Rochedieu Sandrine Rossignol Solange of O 'Sullivan Claire Terrenoire Shaomei Villette

In memory of Marcelle **Demaret** 

www.darkworks.com

### **Customer and Technical Support (U.S. & Canada) Assistance Via World Wide Web**

Get up-to-the-minute technical information at the Infogrames, Inc. web-site, at: http://www.us.infogrames.com, twenty-four hours a day, seven days a week. Through this site you'll have access to our FAQ documents (Frequently Asked Questions), which contain our latest troubleshooting information. You'll have access to a Message Board and links to our E-Mail area where you can leave us your tech support problems and questions if you do not find your answers within the FAQ.

### Help Via Telephone/Fax Or Mail In The United States & Canada

For phone assistance, call Infogrames, Inc. Support at 425-951-7106. We have an Interactive Voice Response and Faxback system that is available twenty-four hours a day, seven days a week. If you should need live support, we are available Monday through Friday, 8:00 AM until 6:00 PM (PST). Please note that live Tech Support may be closed on major holidays. We ask<br>that you do the following when calling: be at your system; have your system information ready for our dite your handling significantly. You may also fax in your Technical Support questions or problems to: (425) 806-0480, or write in to the address below. INFOGRAMES HINT LINE - 1-900-454-HINT: \$.99/minute. If you're under 18, get a parent's permission before calling.

### **Product Return Procedures In The United States & Canada**

In the event our technicians at 425-951-7106 determine that you will need to forward materials directly to us, please include a brief letter explaining what is enclosed and why. Make sure you include the Return Merchandise Authorization Number (RMA#) supplied to you by the technician and your telephone number in case we need to call you. Any materials not containing this RMA# will be returned to you unprocessed. Your mail should be sent to the following address:

Infogrames, Inc. 13110 NE 177th Place Suite # B101, Box180<br>Woodinville, WA 98072-9965 Attn: Technical Support RMA#: (include vour RMA# here)

### **Warranty Policy In The United States & Canada**

If our technicians determine that the product storage medium is found to be defective within ninety (90) days of original purchase, (unless otherwise provided by applicable law), Infogrames, Inc. will replace the item free of charge, to the original purchaser. If the item is accompanied by the original dated receipt and packaging. If you do not have the original receipt, or if the warranty period has expired. Infogrames Entertainment S.A. will replace the product storage medium for a nominal fee.

### **ONNET**

Please do not make unauthorized copies. The program you've purchased was produced through the efforts of many people who earn their livelihood from its lawful use. Don't make copies for others who have not paid for the right to use it. To report copyright violations to the Software Publishers Association, call 1-800-388-PIR8 or write:

**Software Publishers Association** 1101 Connecticut Ave., Suite 901 **NW Washington, DC 20036** 

This program is protected by United States federal and international copyright laws.

### END-USER LICENSE AGREEMENT

INFOGRAMES, INC. ("INFOGRAMES") IS WILLING TO LICENSE THE GAME CONTAINED ON THIS DISC OR CARTRIDGE AND ANY<br>ACCOMPANYING DOCUMENTATION TO YOU ONLY ON THE CONDITION THAT YOU ACCEPT ALL OF THE TERMS IN THIS AGREEMENT. IF YOU<br>

1. Grant of License. The software accompanying this license and related documentation (the "Software") is licensed to you, not sold, by Infogrames, 1. Grant of License. The software accompanying this license and related documentation (the "Software") is licensed to you, not sold, by Infogrames, and its use its subject to this license, Infograme grants to you a limited

Software.

Software,<br>
A Chicago, The Software, You are aware and agres that use of the Software and the media on which it is recorded is at your sole risk. The<br>
3. Of the Software and the media are provided 'AS IS," Unless otherwise

To You.<br>To Editor and End-User Variations. If the Software includes a feature that allows you to modify the Software or to construct new variations for use with it<br>(an "Editor"), you may not sell it or repackage it for sal

### **ESRB RATING**

This producthas been rated by the Entertainment Software Rating Board. For more information about the ESRB rating, or to comment about the appropriateness of the rating, please contact the ESRB at 1-800-771-3772.

This game is not suitable for the hearing impaired.

Sega is registered in the U.S. Patent and Trademark Office. Sega, Dreamcast, and the Dreamcast logo are either registered trademarks or trademarks<br>of Sega Cerporation. All Rights Reserved. Made and printed in the USA. WARN icon is a trademark of the Interactive Digital Software Association.

Sega of America Dreamcast, Inc., P.O. Box 7639, San Francisco, CA 94120.

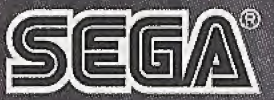

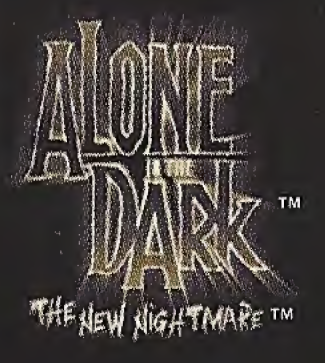

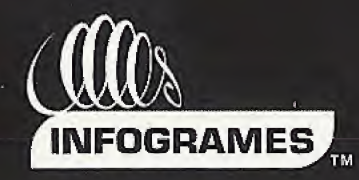

### DARKWORKS<sub>TM</sub>

### www.aloneinthedark.com

Alone in the Dark: The New Nightmare'<sup>10</sup> © 2001 Infogrames, Inc. Infogrames and the Infogr trademark of the Interactive Digital Software Association. All other trademarks and tradenames are properties af.their respective owners, Manufactured and marketed by Infogramos, Inc, Now York, New York 1001G www.us.infogrames.com.

life the view of the views

. . .• : . ■■.

,.y .

ft'.' <sup>i</sup> <sup>L</sup> ."'I1 I'jVJ'j

 $\alpha$  , and  $\alpha$  .  $\alpha$  $\mathcal{L}$  . The state  $\mathcal{L}$ 

> <sup>i</sup> <sup>i</sup> :: , ■■ <sup>i</sup> : . : ."M'l <sup>y</sup> 'V- " ' ■■■:

. mi  $\mathcal{L}$ 

: V |:i;

: . ... ... •> i

:-i::::.: :  $\mathbf{r}_i$ i v ■■

Sega is registered in the US Patent and Trademark Office. Sega, Dreamcast and the Dreamcast logo are either registered trademarks or trademarks of Sega Corporation. All Rights Reserved, Made and printed in the USA. WARNING: Operates only with NTSC televisions and Sega Dreamcast systems purchased in North and South America (except Argentina, Paraguay and Uruguay). Will not operate

with any other televisions or Sega Dreamcast systems. Product covered under one or more of the following U.S. Patents: 5,460,374; 5,525,770; 5,627,895; 5,688,173; 4,442,486;<br>4,454,594; 4,462,076; Re. 35,839; Japanese Pate of the Interactive Digital Software Association. Sega of America Dreamcast Inc, P.O. Box 7639, San Francisco, CA94120.

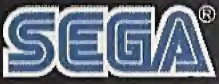